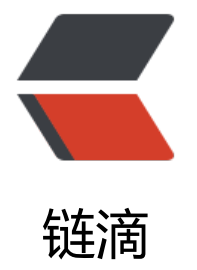

## 使用 acme-tiny 工[具生成](https://ld246.com) Let'"'"'s Encrypt 的免费 SSL 证书

作者: aqjun

- 原文链接:https://ld246.com/article/1487899289204
- 来源网站: [链滴](https://ld246.com/member/aqjun)
- 许可协议:[署名-相同方式共享 4.0 国际 \(CC BY-SA 4.0\)](https://ld246.com/article/1487899289204)

## **下载acme-tiny**

下载地址: https://github.com/diafygi/acme-tiny

## **创建用户私钥和域名私钥 "创建用户私钥和域名私钥")创建用户私钥 域名私[钥](https://github.com/diafygi/acme-tiny)**

mkdir -p /etc/ssl/letsencrypt/ cd /etc/ssl/letsencrypt/

openssl genrsa 4096 > account.key openssl genrsa 4096 > domain.key

## **生成域名csr文件 "生成域名csr文件")生成域名csr文件**

单域名

openssl req -new -sha256 -key domain.key -subj "/CN=www.yoursite.com" > domain.csr

多域名

ln -s /etc/pki/tls/openssl.cnf /etc/ssl/openssl.cnf

openssl req -new -sha256 -key domain.key -subj "/" -reqexts SAN -config <(cat /etc/ssl/open sl.cnf <(printf "[SAN]\nsubjectAltName=DNS:yoursite.com,DNS:www.yoursite.com")) > domai .csr

# **配置web站点的challenge文件 "配置web站点的challenge文件") 置web站点的challenge文件**

mkdir -p /var/www/challenges/

```
#example for nginx
server {
 listen 80;
 server_name yoursite.com www.yoursite.com;
```

```
 location /.well-known/acme-challenge/ {
 alias /var/www/challenges/;
try files \text{\$uri} = 404;
 }
```
 ...the rest of your config }

## **生成signed文件 "生成signed文件")生成signed文件**

```
wget -c https://raw.githubusercontent.com/yangphere/acme-tiny/master/acme_tiny.py --no-
heck-certificate
python acme_tiny.py --account-key /etc/ssl/letsencrypt/account.key --csr /etc/ssl/letsencrypt
```
domain.csr --acme-dir /var/www/challenges/ > /etc/ssl/letsencrypt/signed.crt

### **生成证书链 "生成证书链")生成证书链**

v1版,兼容性差点

wget -O - https://letsencrypt.org/certs/lets-encrypt-x1-cross-signed.pem > /etc/ssl/letsencry t/intermediate.pem cat /etc/ssl/letsencrypt/signed.crt /etc/ssl/letsencrypt/intermediate.pem > /etc/ssl/letsencrypt chained.pem

#### 建议使用v3版

wget -O - https://letsencrypt.org/certs/lets-encrypt-x3-cross-signed.pem > /etc/ssl/letsencry t/intermediate.pem cat /etc/ssl/letsencrypt/signed.crt /etc/ssl/letsencrypt/intermediate.pem > /etc/ssl/letsencrypt chained.pem

## **生成dh证书 "生成dh证书")生成dh证书**

openssl dhparam -out dhparam.pem 2048

## **配置nginx使SSL证书生效 "配置nginx使SSL证书生效")配置nginx SSL证书生效**

server { listen 443; server\_name yoursite.com, www.yoursite.com;

```
 ssl on;
ssl_certificate /etc/ssl/letsencrypt/chained.pem;
ssl_certificate_key /etc/ssl/letsencrypt/domain.key;
ssl_session_timeout 5m;
ssl_protocols TLSv1 TLSv1.1 TLSv1.2;
 ssl_ciphers ECDHE-RSA-AES256-GCM-SHA384:ECDHE-RSA-AES128-GCM-SHA256:DHE-RSA-
ES256-GCM-SHA384:ECDHE-RSA-AES256-SHA384:ECDHE-RSA-AES128-SHA256:ECDHE-RSA-
ES256-SHA:ECDHE-RSA-AES128-SHA:DHE-RSA-AES256-SHA:DHE-RSA-AES128-SHA;
ssl_session_cache shared:SSL:50m;
ssl_dhparam /etc/ssl/letsencrypt/dhparam.pem;
ssl prefer server ciphers on;
```

```
 ...the rest of your config
}
```

```
server {
 listen 80;
server_name yoursite.com, www.yoursite.com;
```

```
 location /.well-known/acme-challenge/ {
 alias /var/www/challenges/;
try files $uri =404; }
```
 ...the rest of your config }

## **重启nginx服务 "重启nginx服务")重启nginx服务**

service nginx reload

### **自动生成SSL证书 "自动生成SSL证书")自动生成SSL证书**

由于Let's Encrypt的证书只有90天的有效期,需要使用系统每个月生成一次。编辑**renew\_cert.sh** 件

以下是v1版, 兼容性差点

#!/usr/bin/sh python /etc/ssl/letsencrypt/acme\_tiny.py --account-key /etc/ssl/letsencrypt/account.key --csr etc/ssl/letsencrypt/domain.csr --acme-dir /var/www/challenges/ > /etc/ssl/letsencrypt/signed crt || exit wget -O - https://letsencrypt.org/certs/lets-encrypt-x1-cross-signed.pem > /etc/ssl/letsencry t/intermediate.pem

cat /etc/ssl/letsencrypt/signed.crt /etc/ssl/letsencrypt/intermediate.pem > /etc/ssl/letsencrypt chained.pem

service nginx reload

#### 建议使用v3版

#!/usr/bin/sh python /etc/ssl/letsencrypt/acme\_tiny.py --account-key /etc/ssl/letsencrypt/account.key --csr etc/ssl/letsencrypt/domain.csr --acme-dir /var/www/challenges/ > /etc/ssl/letsencrypt/signed crt || exit wget -O - https://letsencrypt.org/certs/lets-encrypt-x3-cross-signed.pem > /etc/ssl/letsencry t/intermediate.pem cat /etc/ssl/letsencrypt/signed.crt /etc/ssl/letsencrypt/intermediate.pem > /etc/ssl/letsencrypt chained.pem service nginx reload

添加可执行权限

chmod +x renew\_cert.sh

编辑crontab文件

crontab -e

加入如下内容

0 0 1 \* \* /etc/ssl/letsencrypt/renew\_cert.sh 2>> /var/log/acme\_tiny.log

重启crontab服务

service crond restart

### **测试一下SSL质量 "测试一下SSL质量")测试一下SSL质量**

网址:https://www.ssllabs.com/ssltest/